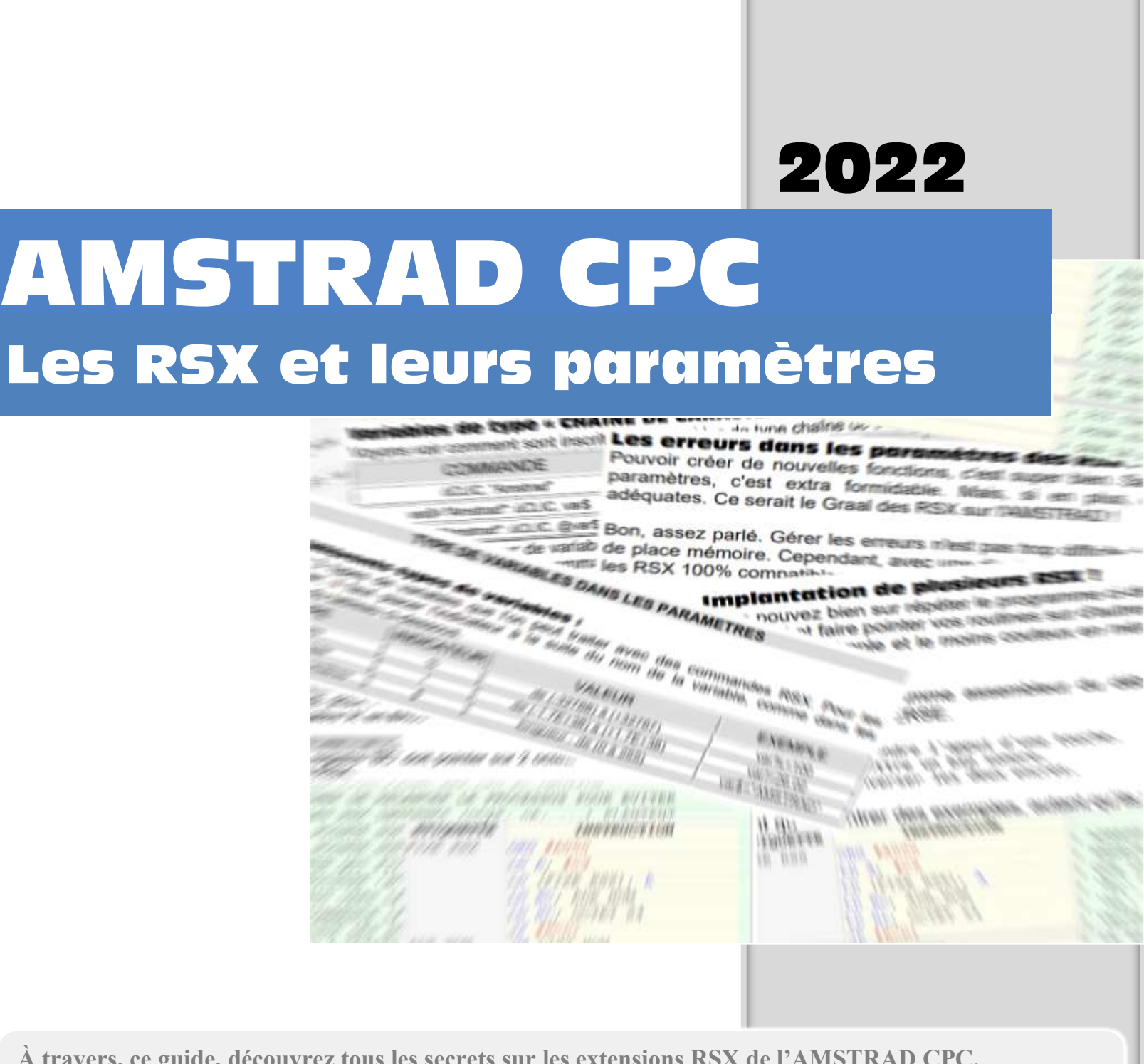

**À travers, ce guide, découvrez tous les secrets sur les extensions RSX de l'AMSTRAD CPC. Vous serez en mesure de créer rapidement des nouvelles instructions d'une qualité professionnelle avec la gestion du type de variables, des paramètres optionnels et des erreurs appropriées. Jamais un guide, sur ce sujet, n'aura été aussi complet.**

Philippe MOULIN

# A M S T R A D - C P C

#### **Les RSX et leurs paramètres**

Ce guide est issu de longues recherches sur la toile et dans les livres et revues, afin de vous fournir des informations les plus exactes possibles. Néanmoins, l'auteur, PHILIPPE MOULIN n'assume aucune responsabilité dans tous les domaines suite à l'usage de ce guide. Il est gratuit et vous pouvez le copier et le partager dans les conditions de n'y apporter aucune modification sans l'accord de l'auteur.

# $-S$  O M M A I R E -

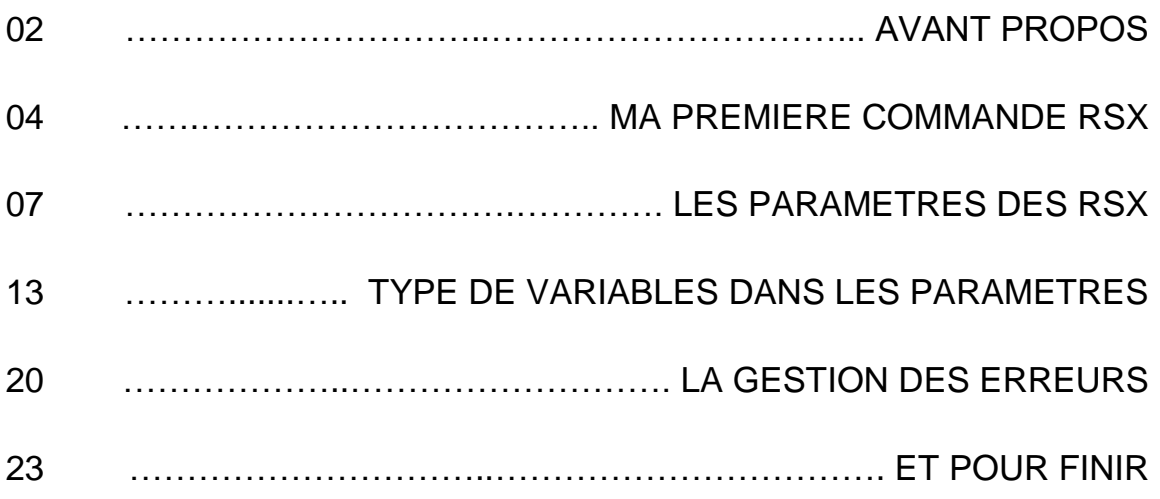

## Mais que veut dire « RSX » ?

RSX signifie : Résident System eXtension (extension des instructions BASIC)... Les RSX permettent d'ajouter des instructions au langage BASIC de l'AMSTRAD CPC. Dans une certaine façon, c'est l'ancêtre des bibliothèques du C++.

## Dit-on une RSX ou un RSX ?

Les RSX n'ont pas de sexe et chacun peut dire un RSX comme pour un élargissement du langage BASIC, ou une RSX comme pour une extension au langage BASIC. L'important, c'est de se faire comprendre, non !

Les RSX sont accessibles depuis le BASIC en plaçant le caractère "|" devant leurs noms. Suivant le pays, le caractère "|" est à remplacer par le caractère "ù". Pour plus de clarté dans le manuel, j'utiliserai les deux manières.

Voici un exemple de RSX pour obtenir le catalogue de la disquette.

Tapez : « |DIR » ou « ùDIR » selon votre cas.

|DIR est une commande RSX déjà existante sur les AMSTRAD CPC équipés d'un lecteur de disquette. Sa routine d'exécution est située en mémoire ROM, mais ce n'est pas le sujet de ce guide.

# Différence entre RSX et CALL :

Les RSX sont similaires à la commande CALL. La seule différence est que vous n'avez pas besoin de connaître l'adresse du programme binaire pour utiliser les RSX.

Pour notre exemple, nous allons utiliser le vecteur système &BB06 qui attend l'appui sur une touche avant de rendre la main.

Depuis la ligne de commande du BASIC, tapez : **CALL &BB06** puis appuyez sur la touche [ENTER].

Comme vous le voyez, cette commande attend que vous appuyiez sur une touche pour rendre la main.

On peut aussi remplacer l'adresse du vecteur par une variable.

Depuis le BASIC, tapez : **CLIC=&BB06: CALL CLIC** puis appuyez sur la touche [ENTER]. Le résultat est identique.

L'utilité des RSX est de ne plus se soucier de l'adresse des routines. Ainsi le fameux « CALL &BB06 » ou l'excellent « CALL CLIC » pourront être remplacés par un simple |CLIC. C'est ce que nous développerons dans la prochaine partie du guide.

# La limite des RSX :

Les caractères autorisés dans le nom des RSX sont :

- Les 26 lettres majuscules de l'alphabet
- Les 10 chiffres
- Le point final

Le nom des RSX peut commencer soit par une lettre, un chiffre ou même par le point. Le point en un seul caractère est aussi admis, Ainsi ù. ù.. ù.A. sont des RSX valides.

La longueur maximum du nom des RSX est de 255 caractères. Mais il faut savoir que plus la longueur des noms des RSX ou des variables est longue et plus cela demandera des ressources au processeur.

On peut envoyer jusqu'à 32 paramètres avec les RSX. Je vous détaillerais un exemple de RSX utilisant un nombre de paramètres indéfinis un peu plus loin de ce guide. Le type de variable dans les paramètres n'a pas d'importance, mais pour reconnaître de quel type est une variable depuis la routine des RSX, il faut impérativement faire précéder le nom de la variable par le caractère @.

De cette manière, se sera l'adresse de la variable qui sera envoyée et cela permettra d'avoir plus de renseignements sur la variable elle-même.

- N O T E -

# Implantation du RSX « |CLIC ».

Dans cette partie, nous allons voir comment créer une commande RSX qui demande l'appui sur une touche avant de rendre la main au BASIC.

Commençons d'abord par le programme assembleur, les explications suivront.

| <b>ETIQUETTE</b> | <b>INSTRUCTION</b>      | <b>COMMENTAIRE</b>                               |
|------------------|-------------------------|--------------------------------------------------|
| FIXE RSX         | ORG #A000               | ; ADRESSE POUR FIXER LES RSX EN MEMOIRE          |
|                  | LD A, #C9               | ; EMPECHER DE RELANCER LE PROCESSUS POUR EVITER  |
|                  | LD (FIXE RSX), A        | ; QUE LES RSX INTERNES (ùDIR, ùA, ) PLANTENT     |
|                  | LD BC, ADR NOM          | ; 'BC' POINTE SUR L'ADRESSE DES NOMS DES RSX     |
|                  | LD HL, OCTET X4         | ; 'HL' POINTE SUR 4 OCTETS RESERVES POUR LES RSX |
|                  | JP #BCD1                | ; VECTEUR QUI FIXE LES RSX EN MEMOIRE            |
| ADR NOM          | DW LIST NOM             | ; LE REGISTRE 'BC' POINTE ICI SUIVI DE LA LISTE  |
|                  | JP RSX CLIC             | ; DES SAUTS VERS LES ROUTINES RSX                |
| LIST NOM         | DEFB "CLI", "C" + $#80$ | ; ICI COMMENCE LA LISTE DES NOMS DES RSX         |
|                  |                         | ; POUR SIGNALER LA FIN DU NOM D'UNE RSX, IL FAUT |
|                  |                         | ; QUE LE BIT 7 DU DERNIER CARACTERE SOIT A 1     |
|                  | DB 00                   | ; LA LISTE DES NOMS DOIT FINIR PAR UN OCTET A 0  |
| OCTET X4         | DB 00, 00, 00, 00       | ; LE REGISTRE 'HL' POINTE ICI SUR                |
|                  |                         | ; L'EMPLACEMENT DES 4 OCTETS RESERVES            |
|                  |                         | ; ###### LES ROUTINES DES RSX COMMENCENT ICI     |
| RSX CLIC         | JP #BB06                | ; APPEL BASIC >   CLIC (SANS PARAMETRE)          |

NB : les nombreux commentaires sont volontaires afin que vous compreniez mieux le programme en lui-même.

Le caractère [#] est utilisé pour représenter les chiffres hexadécimaux, cela apporte plus de clarté au listing. Nous allons analyser ce programme en détail, mais ce ne sera pas toujours le cas par la suite.

#### **ORG #A000**

L'instruction 'ORG' permet de définir l'adresse de départ du programme. Vous pouvez bien sur commencer à une autre adresse, ici ce n'est que pour l'exemple.

#### **LD, A, #C9**

#C9 correspond à l'instruction 'RET' en assembleur Z80. (On appelle ça un op-code). Le registre 'A' est chargé avec l'op-code 'RET'.

#### **LD (FIXE\_RSX), A**

FIXE\_RSX se situe au tout début du programme en #A000. On va donc inscrire la valeur du registre 'A' en #A000.

#### **LD BC, ADR\_NOM**

Le registre 'BC' doit pointer sur 2 octets qui contiennent l'adresse ou sont stockés les noms des RSX.

#### **LD HL, OCTET\_X4**

Le registre 'HL' doit pointer sur l'adresse ou 4 octets sont libres. Les 4 octets sont utilisés par le vecteur &BCD1 qui ajoute les RSX.

#### **JP #BCD1**

Ce vecteur fixe les RSX en mémoire.

#### **ADR\_NOM DW LIST\_NOM**

2 Octets contenant l'adresse ou débute la liste des noms des RSX utilisés par le vecteur #BCD1 dans le registre 'BC'.

#### **JP RSX\_CLIC**

L'adresse de la liste des noms des RSX doit être suivie des sauts vers les routines RSX.

#### **LIST\_NOM DEFB "CLI","C" + #80**

Liste des noms des RSX que l'on veut créer. Le dernier caractère des noms des RSX doit se terminer avec le bit 7 à 1.

En procédant de la manière ci-dessus, la manipulation est assez facile à réaliser.

**DB 00**

La liste des noms des RSX doit se terminer par un octet d'une valeur de '0'.

#### **OCTET\_X4 DB 00, 00, 00, 00**

Emplacement des quatre octets de libres pointés par le registre 'HL'.

#### **RSX\_CLIC JP #BB06**

Adresse du programme principal de la RSX 'CLIC' Effectue un saut direct vers le vecteur #BB06

## Utilisation du RSX « |CLIC ».

Tout d'abord, réservons la mémoire nécessaire pour que les variables BASIC n'écrasent pas votre routine.

Depuis la ligne de commande, tapez : **MEMORY &9FFF** et compilez votre programme puis tapez : **CALL &A000** pour fixer les noms des RSX en mémoire.

Ça y est, on peut enfin utiliser notre RSX. Toujours sous la ligne de commande BASIC, tapez : **|CLIC** ou **ùCLIC** suivant le clavier.

La routine du RSX sera lancée et tout comme le fameux « CALL &BB06 », il vous faudra appuyer sur une touche du clavier pour revenir au BASIC.

La création d'une commande RSX n'est pas plus compliqué que ça et ce sera pareil si on désire créer plusieurs RSX.

# Implantation de plusieurs RSX !

Vous pouvez bien sur répéter le programme ci-dessus à plusieurs endroits de la mémoire de l'Amstrad et faire pointer vos routines sur d'autres programmes.

Mais le plus simple et le moins couteux en mémoire c'est de n'utiliser qu'une seule routine pour fixer les RSX.

Reprenons le programme assembleur du début et ajoutons deux nouvelles commandes RSX |BEEP et |INVERSE.

- |CLIC : attendre l'appui d'une touche.
- | BEEP : émettre un bip sonore.
- |INVERSE : inverser les deux encres.

#### Tant qu'à montrer des exemples, autant qu'ils soient utiles.

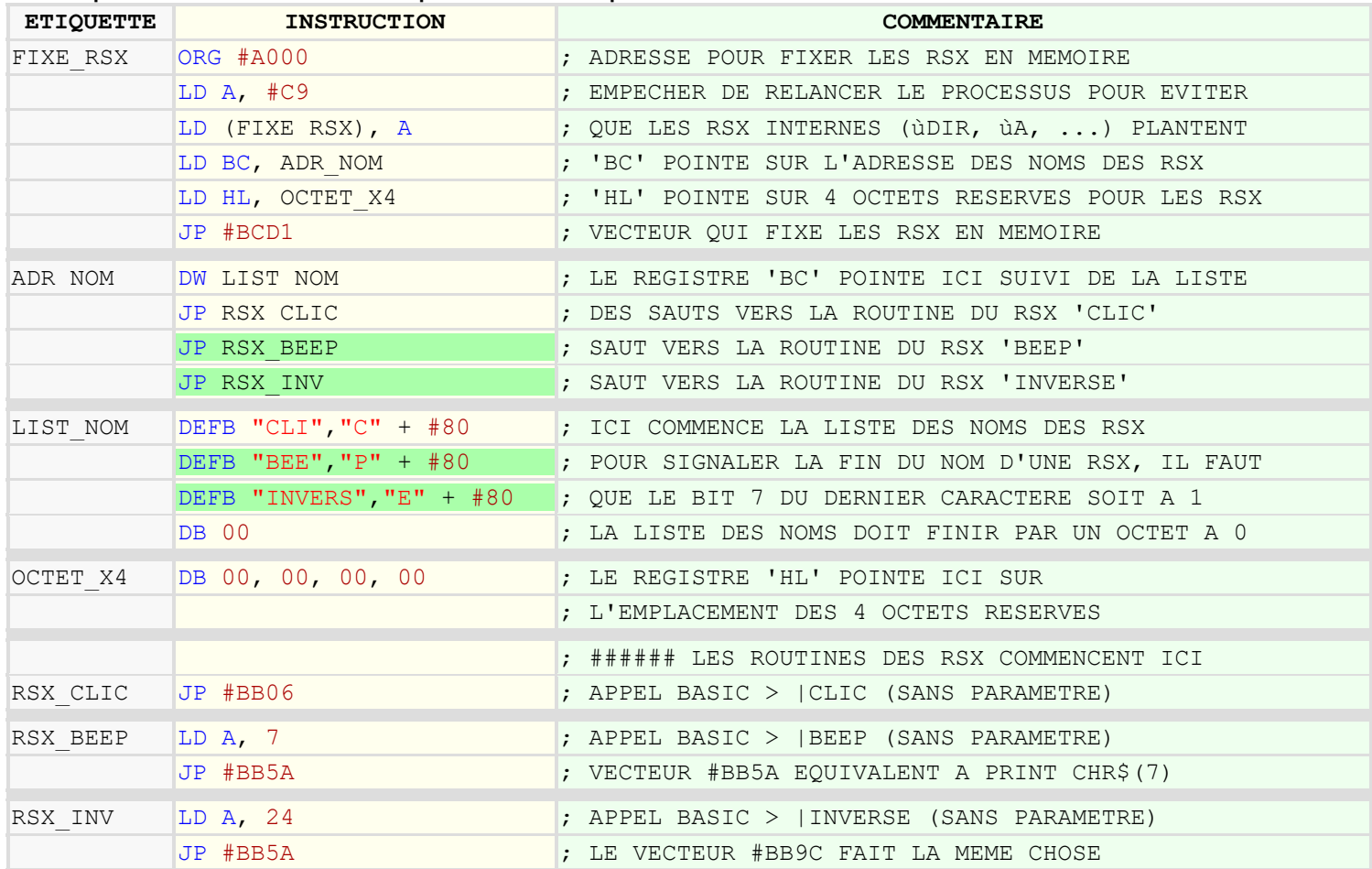

Ce programme de 57 octets seulement rajoute 3 instructions et il n'est volontairement pas optimisé.

Remarquez bien les deux sauts et les 2 noms des RSX qui ont été rajoutés à la suite du premier RSX. (texte sur fond vert).

Le plus important à retenir, c'est que la liste des sauts de vos routines doit correspondre dans le même ordre que la liste des noms des RSX.

Prochaine étape : Les paramètres des RSX.

## **LES PARAMETRES DES RSX**

## Récupération d'un paramètre.

Prenons un exemple avec une RSX **ùCLIC** que l'on a déjà étudié et ajoutons lui un paramètre qui désignera la touche qui devra être appuyée.

La commande se présentera ainsi : **ùCLIC, 32** Le paramètre '32' désignera le code ASCII de la touche à appuyer. (pour l'exemple, ce sera la touche ESPACE)

Lorsque l'on transmet des paramètres, certains registres contiennent des informations qui correspondent à cela :

- Le registre 'A' contient le nombre total des paramètres envoyés.

- Le registre 'IX' pointe sur le dernier paramètre. Ce registre utilise 2 octets par paramètre transmis.

- Le registre 'DE' contient la valeur du dernier paramètre.

Dans l'exemple (ùCLIC, 32), le registre 'DE' sera égal à 32 (valeur du dernier paramètre). J'ai vu beaucoup de programmes qui chargent le dernier paramètre avec les commandes : LD  $D$ ,  $(IX + 1)$ 

LD E,  $(IX + 0)$ 

Soit une perte de 6 octets sans compter le temps machine et le temps perdu à les écrire.

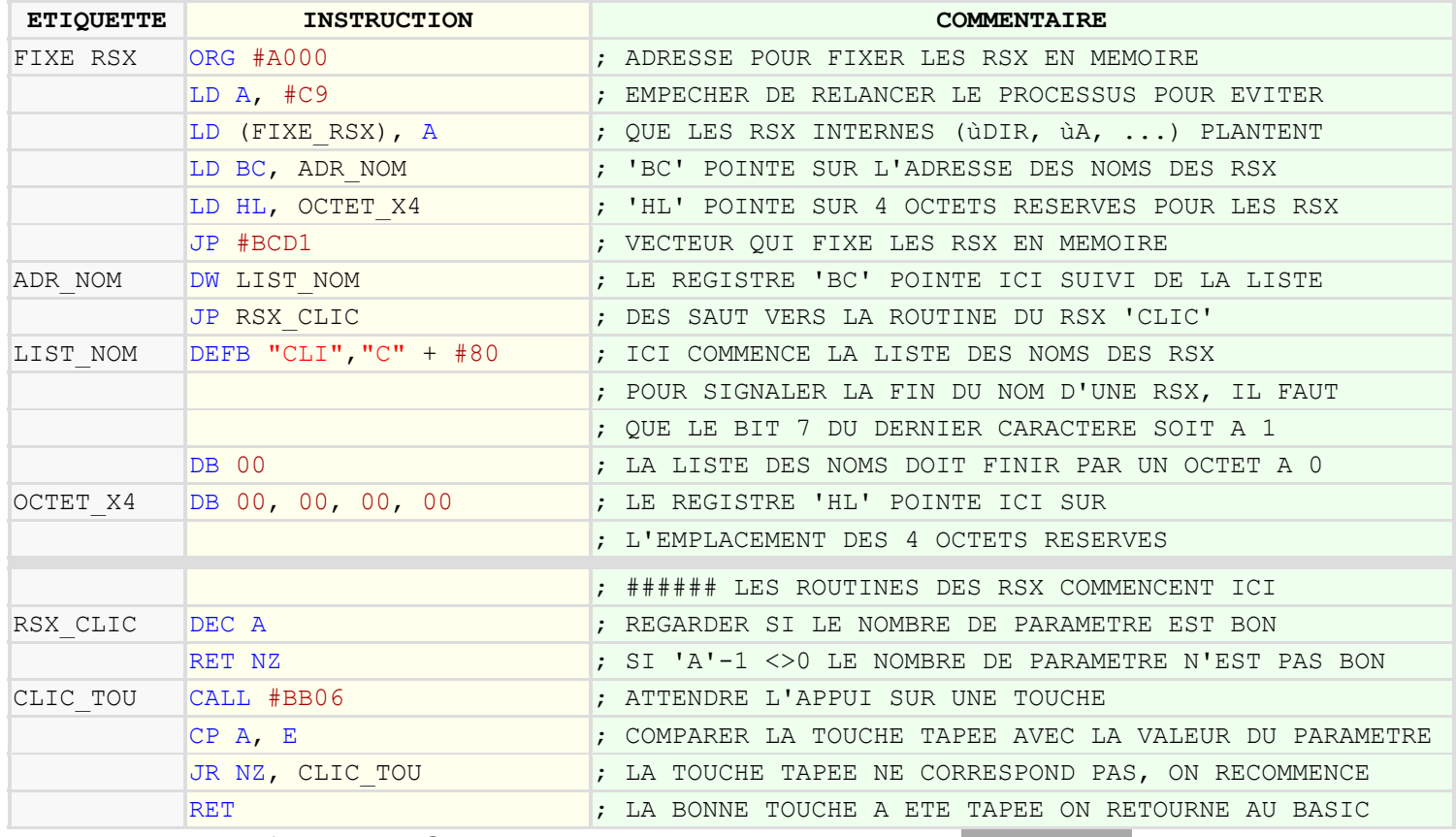

Avant de voir comment récupérer plusieurs paramètres, on va créer la commande RSX **ùCLIC, touche** afin de tester d'autres valeurs que '32'.

N'oubliez pas de fixer les RSX avant de les utiliser en tapant : **CALL &A000**

Vous pouvez tester la commande **ùCLIC, valeur** avec d'autre valeurs que 32, mais

ATTENTION, Le programme ne rendra la main que si les deux valeurs sont identiques alors n'essayez pas de rentrer des valeurs qui ne peuvent pas correspondre avec une des touches du clavier, sinon un RESET de l'Amstrad s'imposera.

Ce programme ne teste pas si la valeur entrée en paramètre est supérieur à 255 et ne gère pas les **Syntax error**. Ce paragraphe sera traité à la fin du guide.

## Récupération de plusieurs paramètres.

Nous allons encore prendre un exemple avec la construction d'une commande RSX qui tracera un trait d'un point (X1, Y1) vers un autre point (X2, Y2) dans la couleur indiquée en dernier paramètre.

Exemple : **ùLIGNE, x1, y1, x2, y2, couleur**

Voyons voir ce que contiendront les registres dès l'appel de cette RSX : Le registre 'A' devra avoir la valeur 5 (nombre de paramètres) Le registre 'DE' aura la valeur du dernier paramètre (couleur) Le registre 'IX' pointera sur le dernier paramètre (couleur)

Pour l'exemple, ajoutons des valeurs aux paramètres : **ùLIGNE, 200, 80, 480, 260, 3**

#### Maintenant, regardons le tableau suivant :

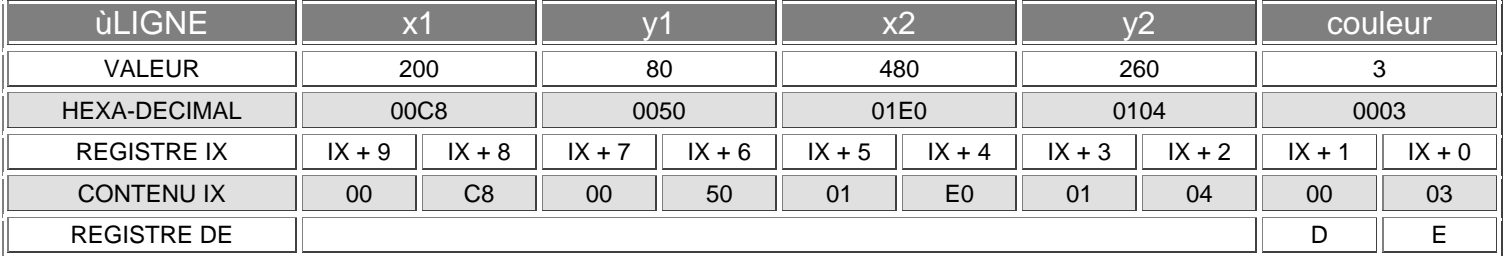

NB : Le registre 'E' contient déjà la couleur (IX + 0).

Les valeurs en hexadécimales sont plus représentatives pour savoir comment sont stockées les données dans le registre 'IX'. Prenons en exemple le paramètre y2 d'une valeur de 260 soit #0104 en hexadécimal :

Le registre 'IX + 3' sera égal à #01 Le registre 'IX + 2' sera égal à #04 Soit  $\#0104 = 260$ 

Pour notre exemple, il faudra aussi penser aux vecteurs systèmes qui remplace la commande 'MOVE', le vecteur qui remplace la commande 'DRAW' et le vecteur qui remplace la commande 'GRAPHIC\_PEN'.

Vecteurs utilisés pour tracer cette ligne :

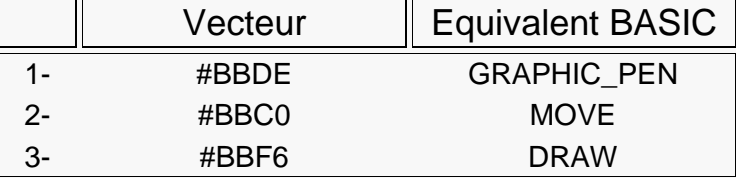

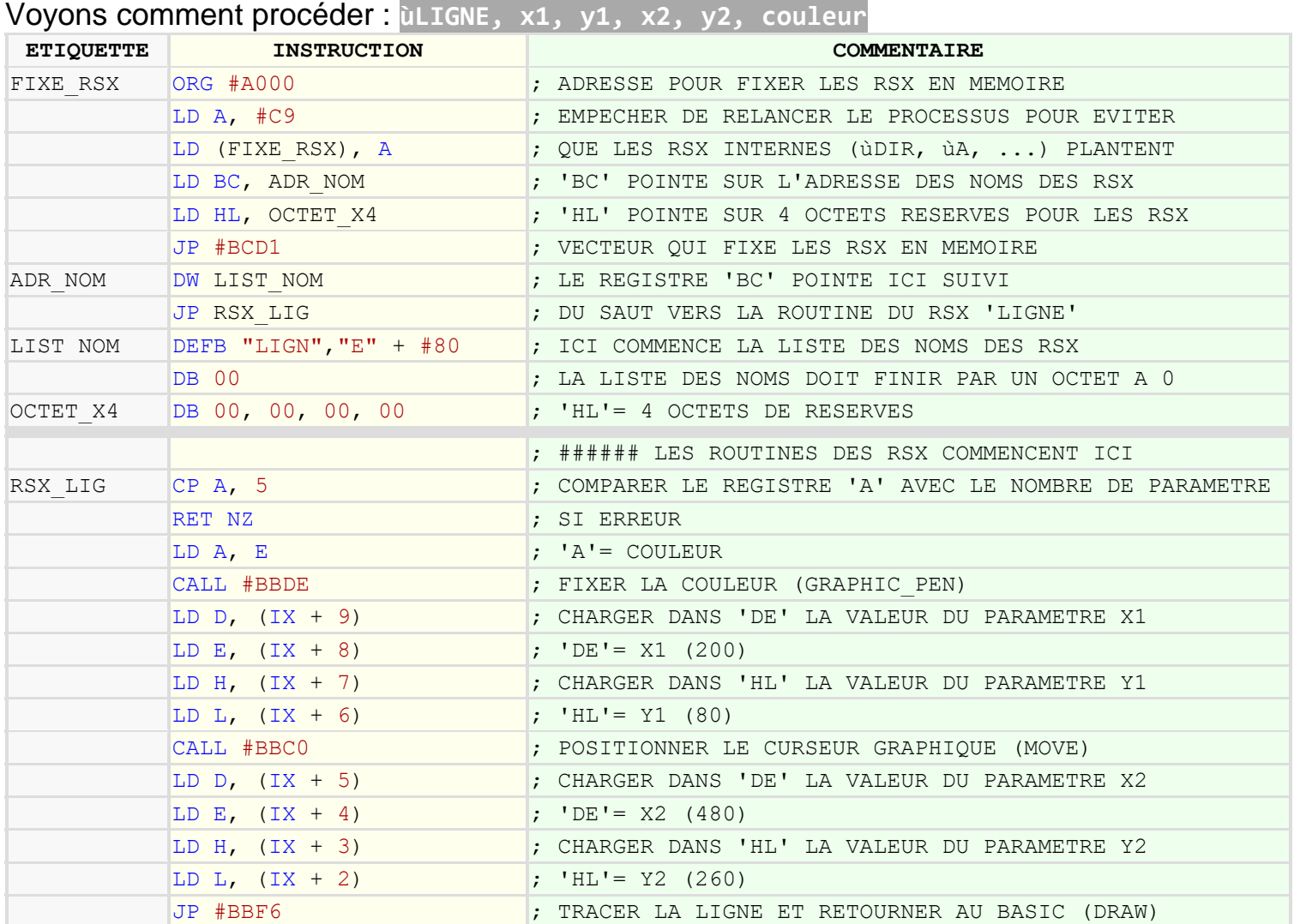

Ce qui faut retenir, c'est que le registre 'IX' pointe toujours sur le dernier paramètre et que c'est en remontant dans ce registre qu'il est possible de savoir les valeurs des autres paramètres.

## Les paramètres optionnels :

Il est parfois utile de rendre optionnel un des paramètres. Souvent c'est le dernier mais on peut aussi moduler les paramètres d'après le nombre total envoyé dans la commande.

Dans la dernière commande RSX que nous avons étudié, il serait bien de ne pas rendre obligatoire le paramètre COULEUR.

On sait que le registre 'A' contient le nombre total de paramètres transmis. Il suffira donc de dévier la routine si ce registre ne contient que 4 paramètres et dans le cas contraire, il ne faudra pas oublier de faire pointer le registre 'IX' sur le paramètre 'Y2' une fois que le paramètre 'couleur' sera traité.

En incrémentant le registre 'IX' on peut le faire pointer sur un autre paramètre. Ce qui permet de créer des paramètres optionnels avec peu de codes en plus. Ainsi une fois que le paramètre 'couleur' sera traité, on fera pointer le registre 'IX' sur le paramètre 'y2' comme dans l'exemple suivant.

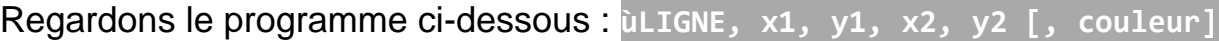

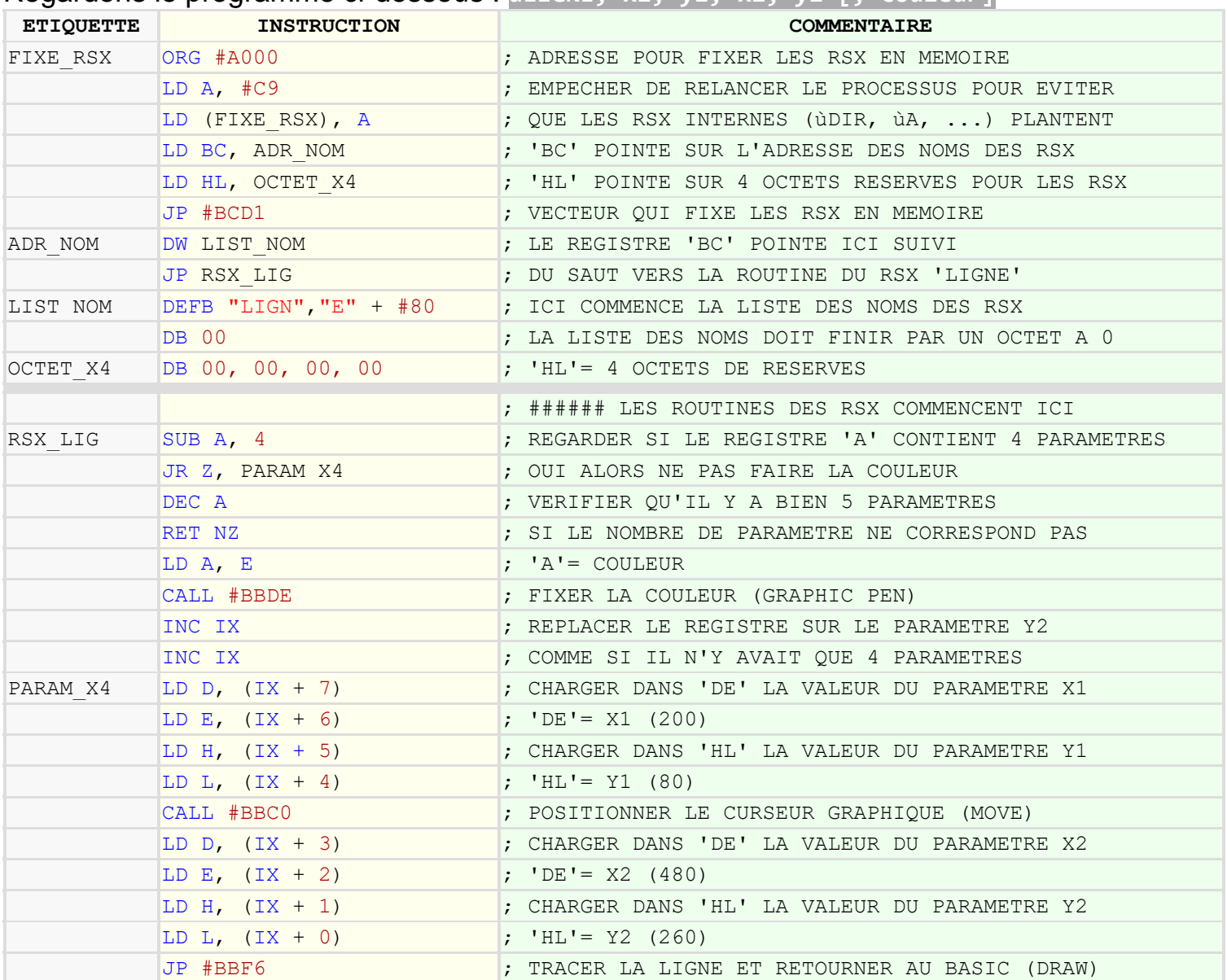

Le programme a été modifié de sorte qu'il ne soit adapté que pour 4 paramètres, mais si un cinquième paramètre est transmis, alors au traitement de ce cinquième paramètre, il ne faudra pas oublier de faire pointer le registre 'IX' comme si il n'y avait plus que 4 paramètres.

En incrémentant 2 fois le registre IX (Ce registre occupe 2 octets par paramètre) il est simple de passer du cinquième paramètre au quatrième paramètre.

Ainsi, la routine continuera comme s'il n'y avait eu que 4 paramètres envoyées.

## La remontée des paramètres :

Il est parfois nécessaire de remonter au premier paramètre et je vais vous en donner l'exemple ci-après.

Regardons la nouvelle commande RSX suivante : **ùSPOKE, adresse, valeur1 [, valeur2] ... [, valeur29] [, valeur30]**

Cette RSX permettra d'inscrire jusqu'à 30 valeurs depuis l'adresse indiquée. Un super POKE des temps anciens !

Etalons le problème :

- 1 Regarder si le nombre da paramètre est compris entre 2 au minimum et 31 au maximum. 31= (30 pour les valeurs + 1 pour l'adresse)
- 2 Soustraire 1 au nombre de paramètre et utiliser le registre 'B' pour en faire une boucle.
- 3 Multiplier le chiffre par deux (2 octets par paramètre).
- 4 Additionner le registre 'IX' avec ce nombre. (IX pointe sur le paramètre adresse).
- 5 Récupérer l'adresse dans 'DE' (IX + 0 et IX + 1)
- 6 Décrémenter 2 fois le registre 'IX' pour revenir au paramètre après l'adresse.
- 7 Récupérer la valeur du paramètre suivant et l'inscrire dans 'DE' puis incrémenter 'DE'
- 8 Puiser la boucle du registre 'B' en revenant en ligne 5.

9 - Ne pas oublier le retour au BASIC.

Le programme assembleur en lui-même n'est pas trop compliqué une fois que l'on a bien compris comment revenir sur le paramètre qui suit le nom de la commande RSX. En voici le listing complet :

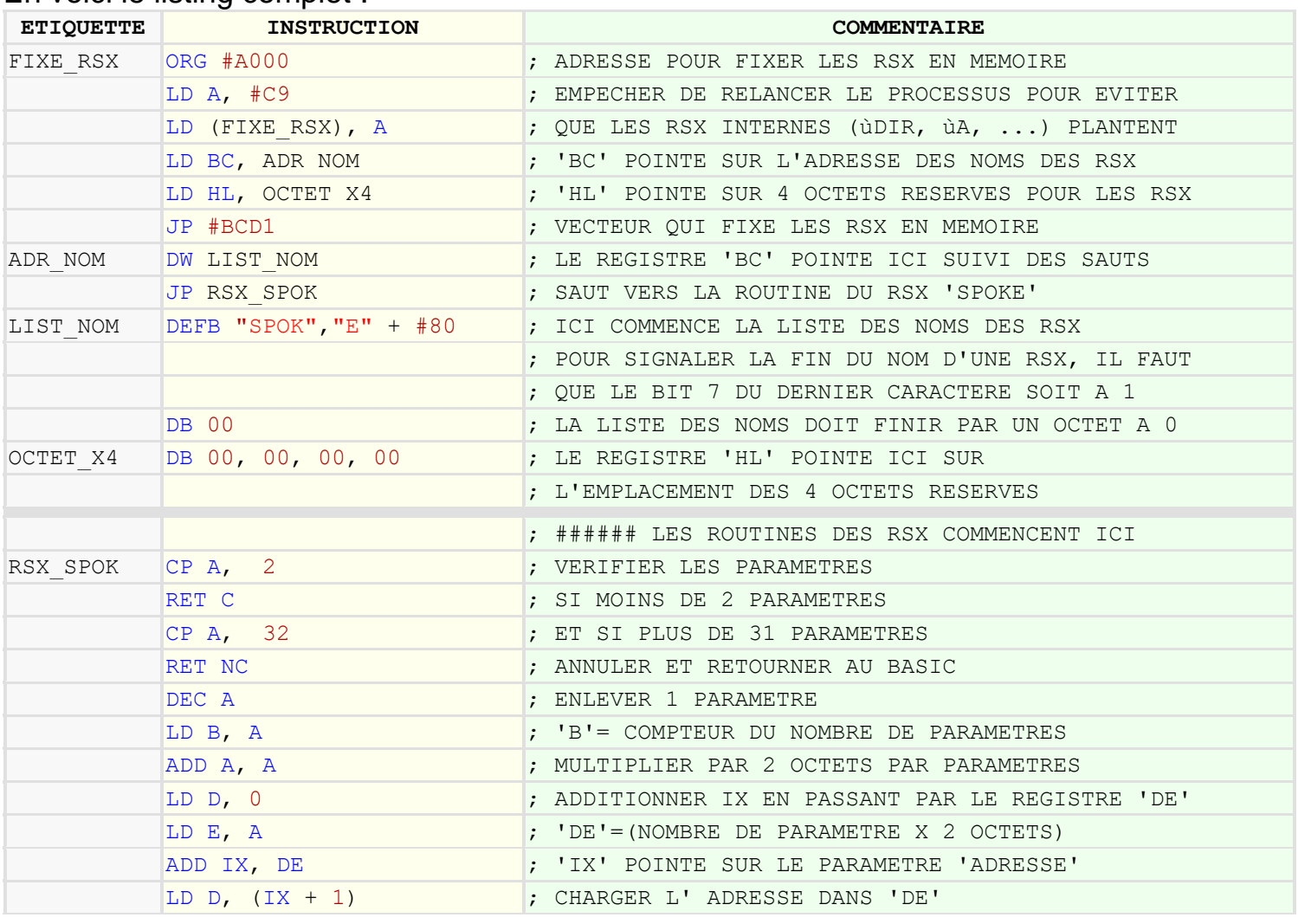

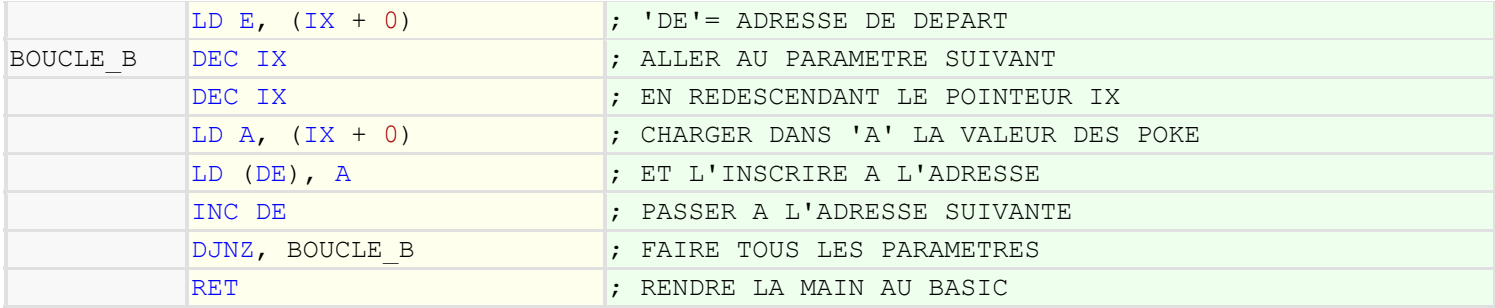

S'il y a une chose à retenir ici, c'est qu'une fois que le registre 'IX' pointe sur le paramètre le plus à gauche, il faut décrémenter ce registre et non pas l'inverse, pour récupérer les autres paramètres.

## Des paramètres par la PILE :

Il existe une autre méthode pour lire la valeur des paramètres en utilisant le pointeur de PILE (registre SP). Cependant, il ne faut surtout pas oublier de remettre dans le registre 'SP' sa valeur initiale avant le retour au BASIC. Regardons ensemble comment y parvenir en créant le/la RSX suivante.

**ùLDIR, adresse source, adresse destination, longueur**

Vous l'avez compris, cette nouvelle commande copiera le nombre d'octets indiqué en troisième paramètre de l'adresse source vers l'adresse destination à une vitesse XXL.

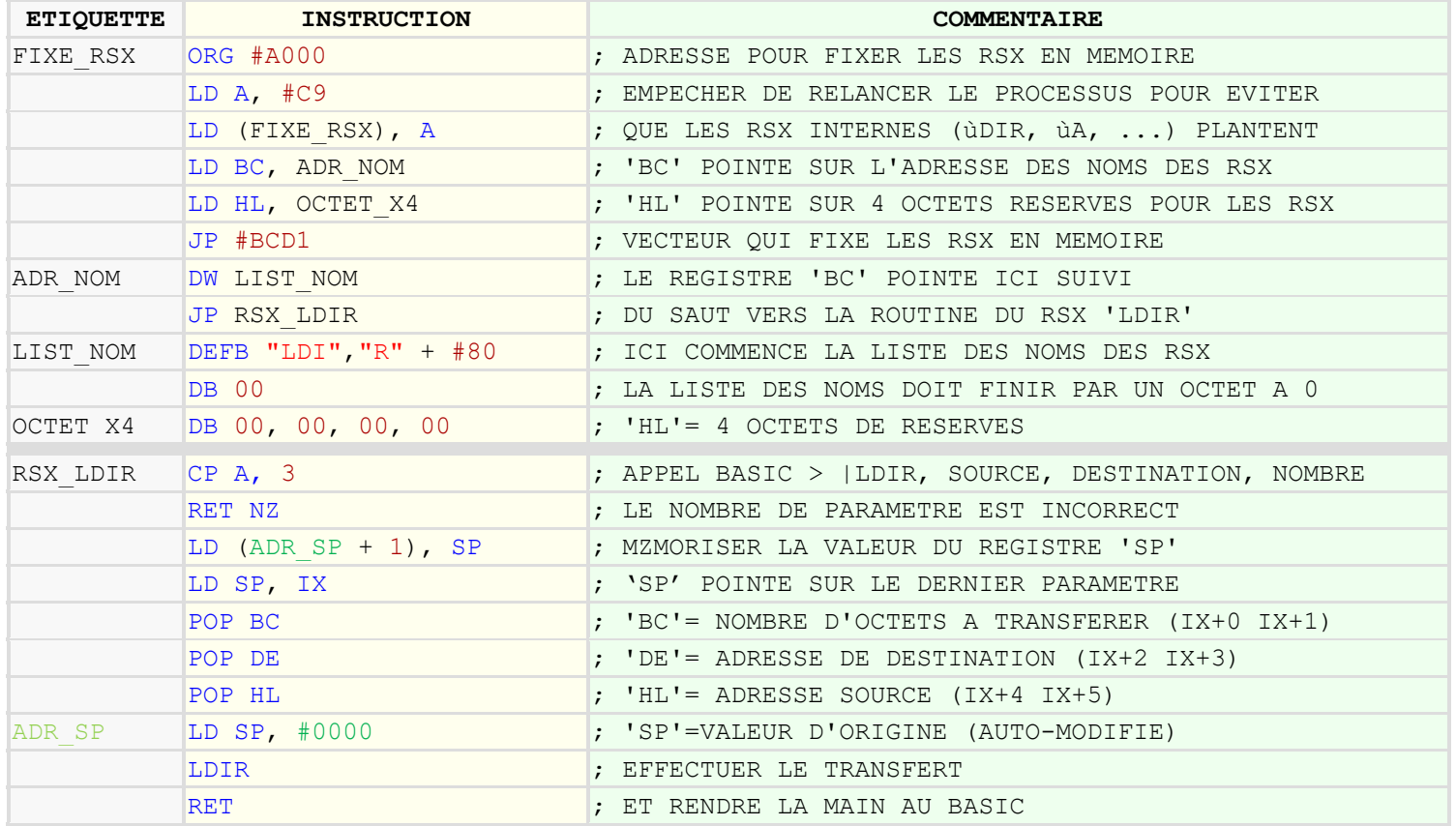

Le programme parle de lui-même. A l'adresse ADR\_SP se trouve l'op-code de la commande LD SP, #xxxx. Il faut donc décaler de 1 octet l'écriture du contenu du registre 'SP' d'où l'inscription LD (ADR XP + 1), SP. (écriture en vert clair).

Dans la prochaine étape, nous parlerons des types de variables dans les paramètres.

## **TYPE DE VARIABLES DANS LES PARAMETRES**

## Les différents types de variables :

Il existe 3 types de variables que l'on peut traiter avec des commandes RSX. Pour les différencier, il faut placer l'indicateur à la suite du nom de la variable, comme dans les exemples du tableau ci-dessous.

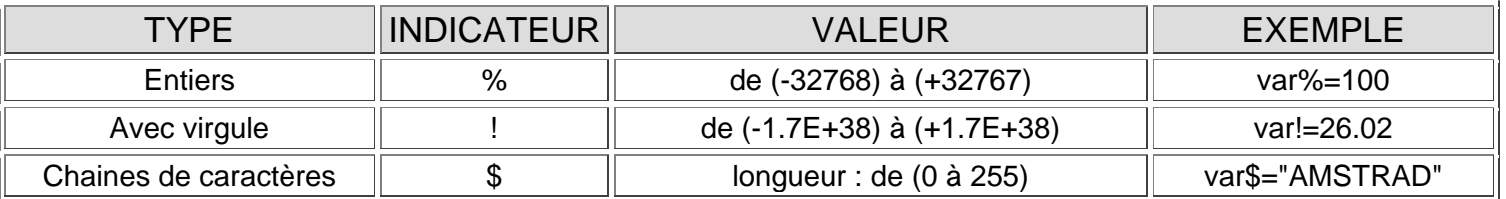

## Type de variables dans les paramètres :

Jusqu'à maintenant, on n'a utilisé que des chiffres sans virgule dans les paramètres. Il faut se rappeler que le registre 'IX' pointe sur les valeurs des paramètres. Ce registre ne dispose que de 2 octets par paramètre pour y stocker les valeurs.

Ce qui signifie que pour des variables à virgule qui demandent 5 octets, ce ne sera donc pas la valeur réelle qui sera envoyée, mais son entier.

Si on reprend comme exemple la commande : **CALL &BB06,32**

Et que l'on remplace la valeur 32 par un chiffre à virgule comme dans cet exemple :

**CALL &BB06, 32.56** alors l'AMSTRAD arrondira la valeur en un entier (soit 33) avant de l'envoyer dans le registre 'IX'.

Pour que la valeur soit retrouvée, il faudra d'abord déclarer une variable de type réel (à virgule) en plaçant la valeur dans cette variable comme dans cet exemple : **variable! = 32.56**

Cependant, ce type de variable occupe 5 octets et comme le registre 'IX' ne dispose que de deux par paramètre, il faudra envoyer l'adresse de la variable pour retrouver sa valeur.

Les adresses des variables dans la mémoire des CPC occupent 2 octets. Pour envoyer l'adresse de la variable et non pas sa valeur, il faut placer le caractère '@' devant le nom de cette variable. Ainsi, ce sera l'adresse mémoire de la variable que l'on retrouvera dans le registre 'IX'. Le caractère '@' est appelé 'POINTEUR DE VARIABLE'.

Maintenant détaillons les différents type de variables.

## Variables de type « ENTIER » :

Reprenons la commande RSX ùCLIC et regardons comment sont inscrites les valeurs directes et les variables de type ENTIER.

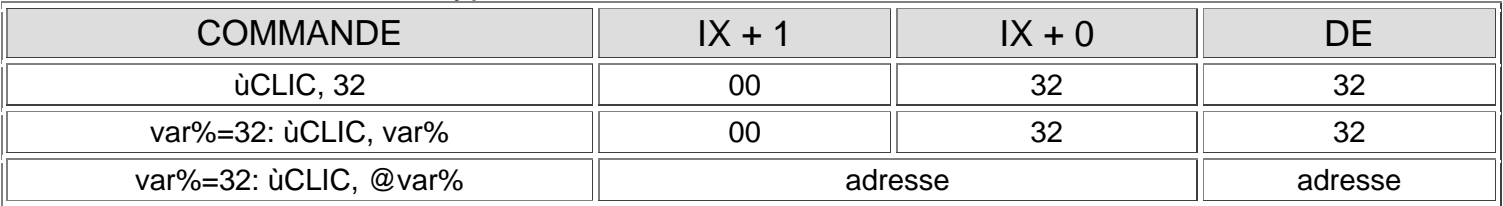

Sans le pointeur de variables, c'est la valeur directe que contiendra le registre 'IX' et dans ces conditions, il ne sera pas possible de savoir de quel type de variables appartient ce paramètre depuis la routine de la RSX.

Ce n'est pas trop gênant si on travaille qu'avec des entiers, sauf si on veut obtenir une valeur en retour de paramètre ou il faudra obligatoirement passer par le pointeur de variables.

Regardons maintenant comment récupérer un entier depuis une adresse de variable et reprenons pour cela, l'exemple du RSX ùCLIC : **var%=128: ùCLIC, @var%**

Après appel, l'adresse de la variable se trouve dans le registre 'DE'. Mais avant de récupérer la valeur de la variable, vérifions qu'il s'agit bien d'une variable de type 'ENTIER'. Cet indication se trouve dans l'octet (adresse - 1) et en décrémentant 'DE' comme dans l'exemple qui suit, on pourra récupérer l'indicateur.

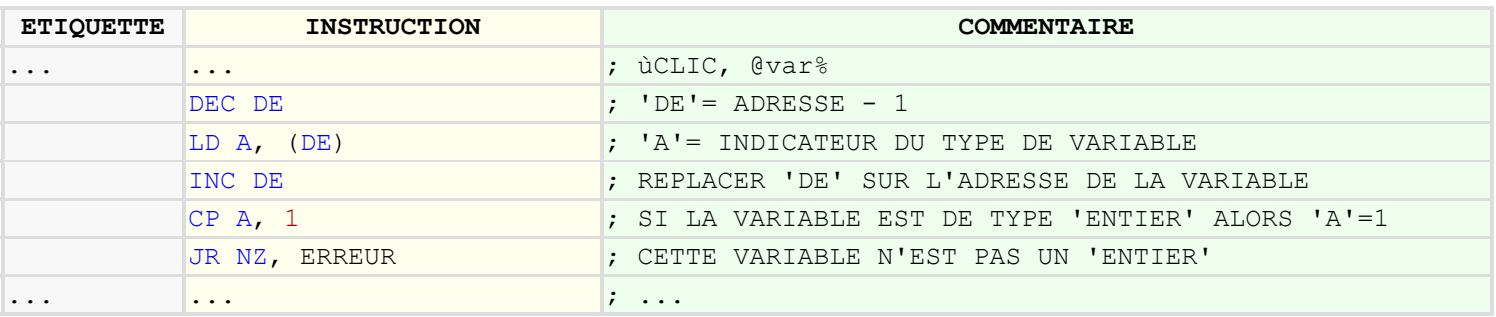

Une variable de type entier a le chiffre '1' pour indicateur et occupe 2 octets de mémoire.

Maintenant, récupérons la valeur de la variable dans le registre 'DE' en passant l'adresse dans le registre 'HL'.

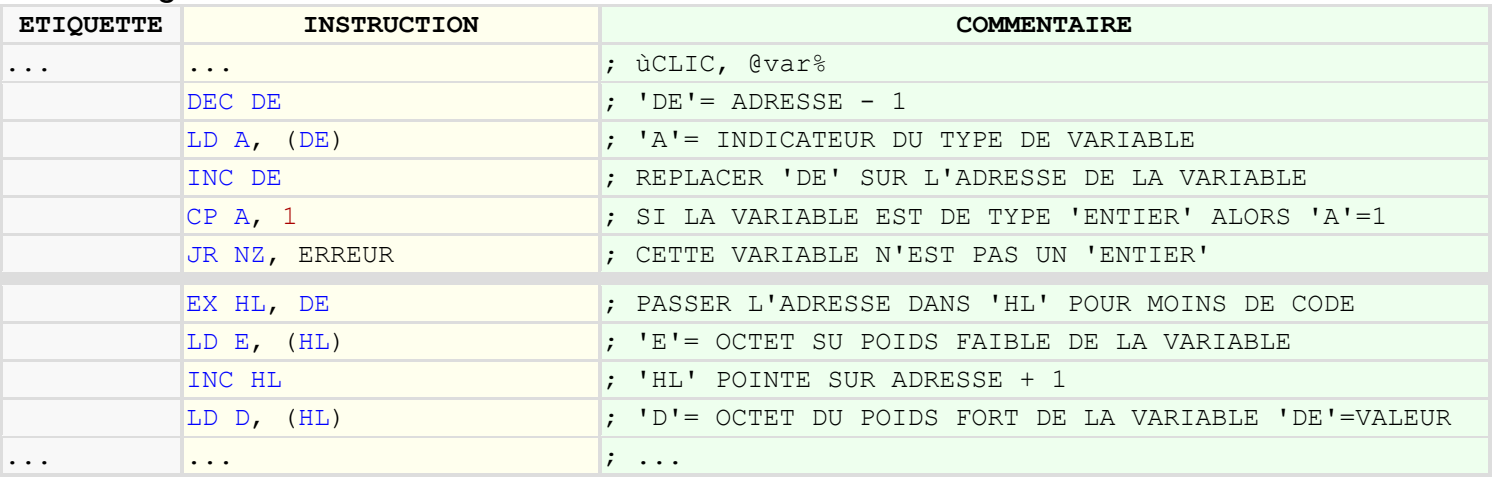

Ce n'est pas plus sorcier que ça !

Découvrons maintenant comment renvoyer une valeur de type entier à travers un paramètre. En fait, c'est assez simple puisque l'on connaît déjà l'adresse ou cette variable est stockée.

Mais un exemple est mieux parlant. Nous allons diviser par deux la valeur de la variable envoyée et la retourner depuis le même paramètre pour que l'on puisse la lire depuis le BASIC.

Pour cela, nous ne prendrons plus la commande ùCLIC, mais nous programmerons directement à l'adresse &A000. Exemple : **var%=128: CALL &A000, @var%: PRINT var%**

Le résultat de cet exemple sera '64' mais vous pourrez bien sur tester d'autres valeurs à la condition que la variable soit de type entier sinon un BIP sera émis.

#### Programme en assembleur :

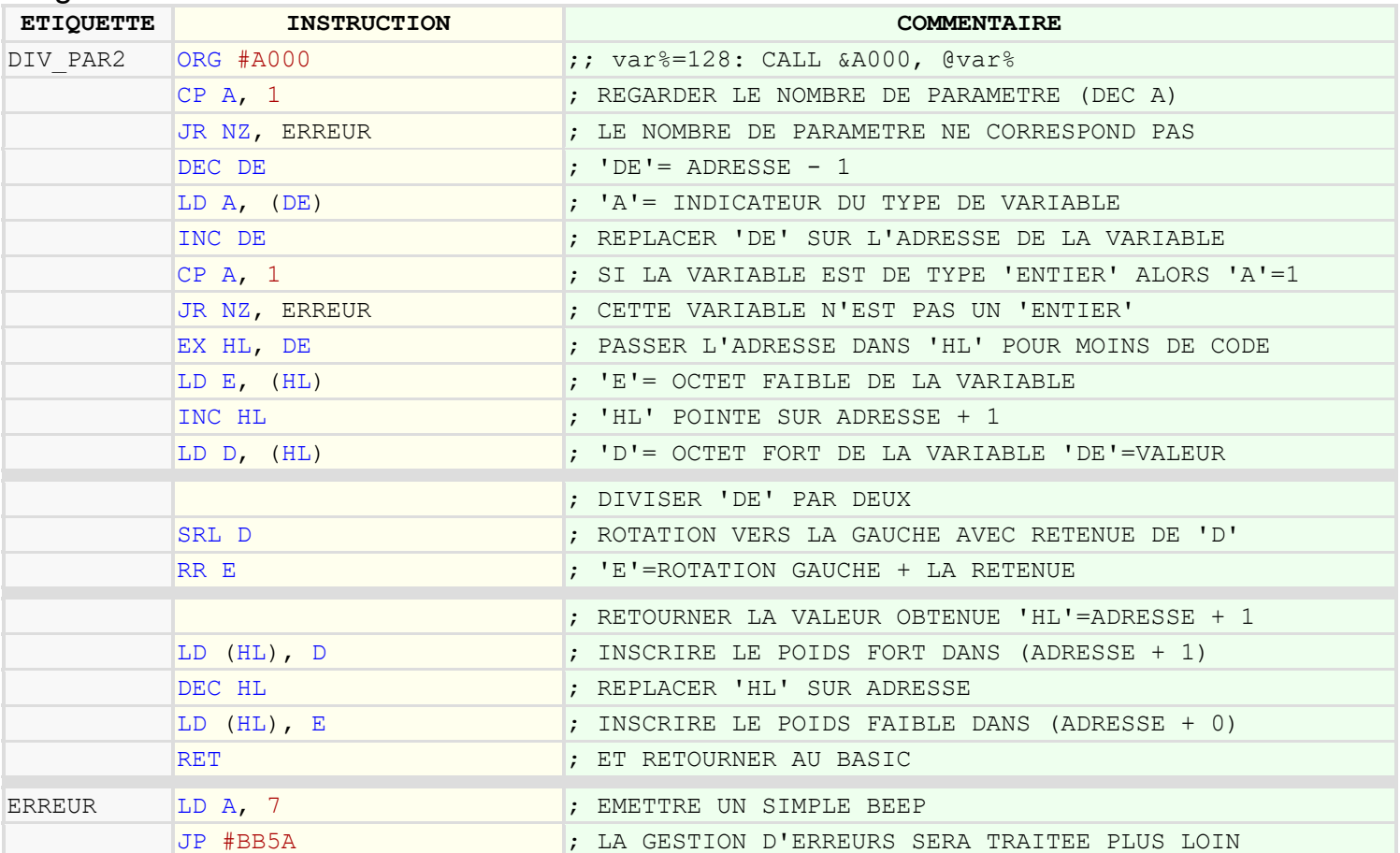

Ce programme n'est volontairement pas optimisé.

Après avoir contrôlé le nombre de paramètres et le type de variable, le registre 'DE ' est échangé avec le registre 'HL'. Ensuite, on charge dans le registre 'DE' la valeur du paramètre et son contenu est divisé par deux. Pour finir, on inscrit la valeur obtenue dans le registre 'HL' qui contient l'adresse du paramètre.

Maintenant, vous savez à peu près tout sur les variables de type entier.

## Variables de type « A VIRGULE » :

Regardons comment à travers la commande RSX ùCLIC, sont inscrites les différentes valeurs des variables de type A VIRGULE.

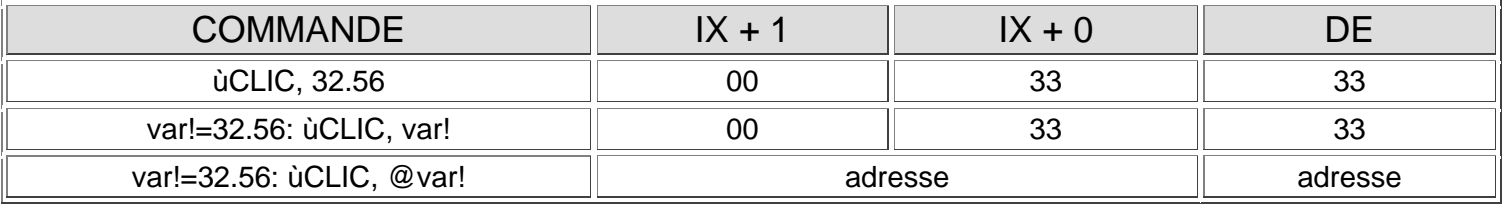

Comme pour les entiers, si le pointeur de variables est absent, on n'obtiendra qu'une valeur arrondie de la variable et on ne pourra pas savoir de quel type elle appartient. Il ne sera pas non plus possible de retourner une valeur depuis les paramètres.

Pour savoir si la variable est bien du type à virgule, il faut que l'octet situé à (adresse - 1) de la variable contienne la valeur '4'. On procédera donc comme pour les entiers.

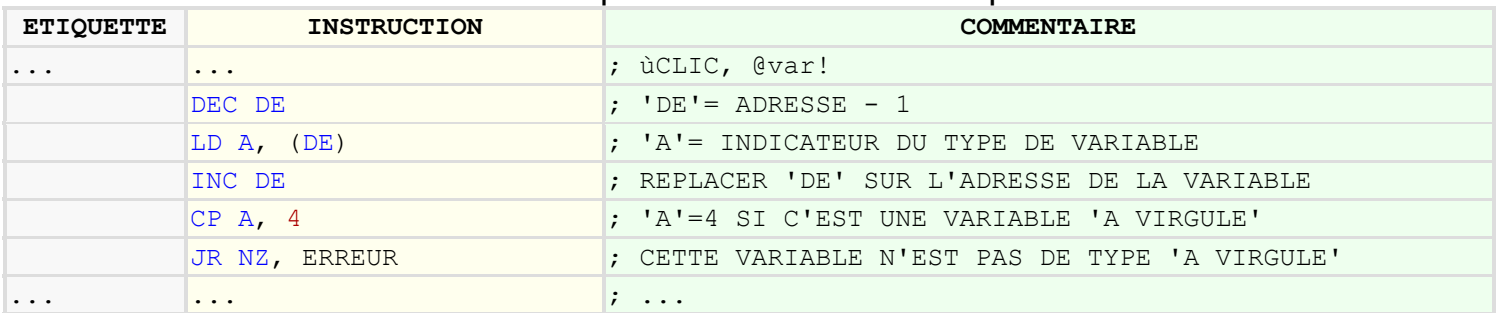

Une variable de type à virgule a le chiffre '4' pour indicateur et occupe 5 octets de mémoire.

Maintenant, que vous êtes en mesure de créer des commandes RSX, le prochain exemple ne concernera que la partie essentielle sur les variables des paramètres.

Nous allons créer une routine qui permettra d'échanger deux variables à virgule entre elles, comme dans l'exemple suivant :

var1!=26.02 var2!=28.03 CALL &A000, @var1!, @var2! PRINT var1! 28.03 PRINT var2! 26.02

Les étapes :

- 1 Le registre 'DE' pointe déjà sur l'adresse du dernier paramètre (var2!).
- 2 Comparer si la variable est bien du type à virgule.
- 3 Faire pointer le registre 'HL' sur l'adresse du premier paramètre (var1!).
- 4 Vérifier que la variable (var1!) et du même type que (var2!)
- 5 Faire une boucle d'échange de 5 octets avec le registre 'B'
- 6 Échanger 5 octets de 'HL' et de 'DE' et terminer le programme.

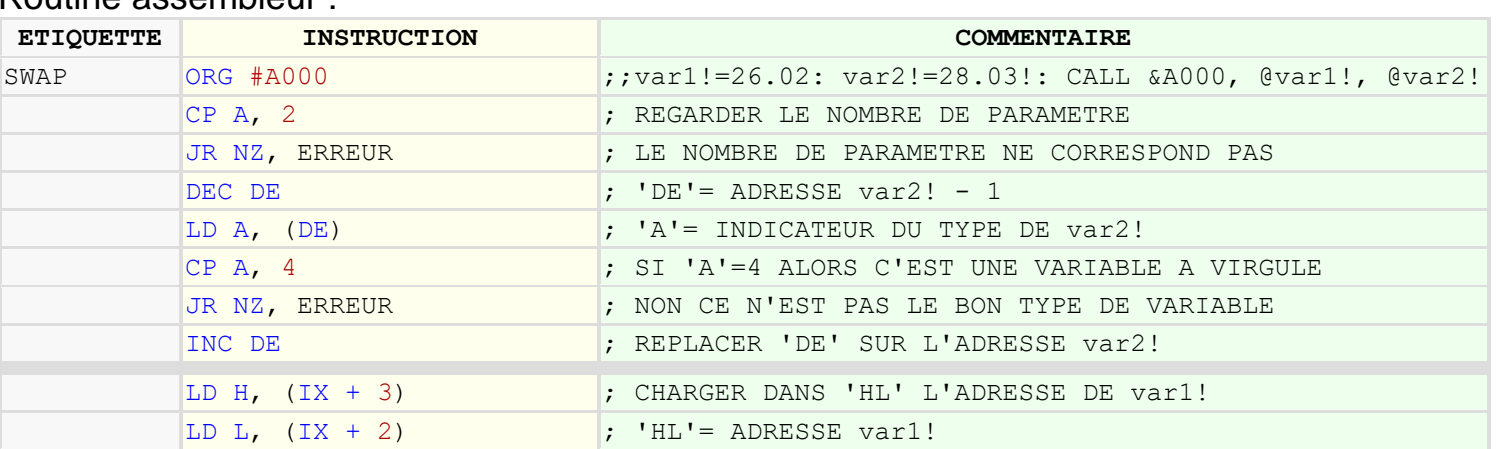

#### Routine assembleur :

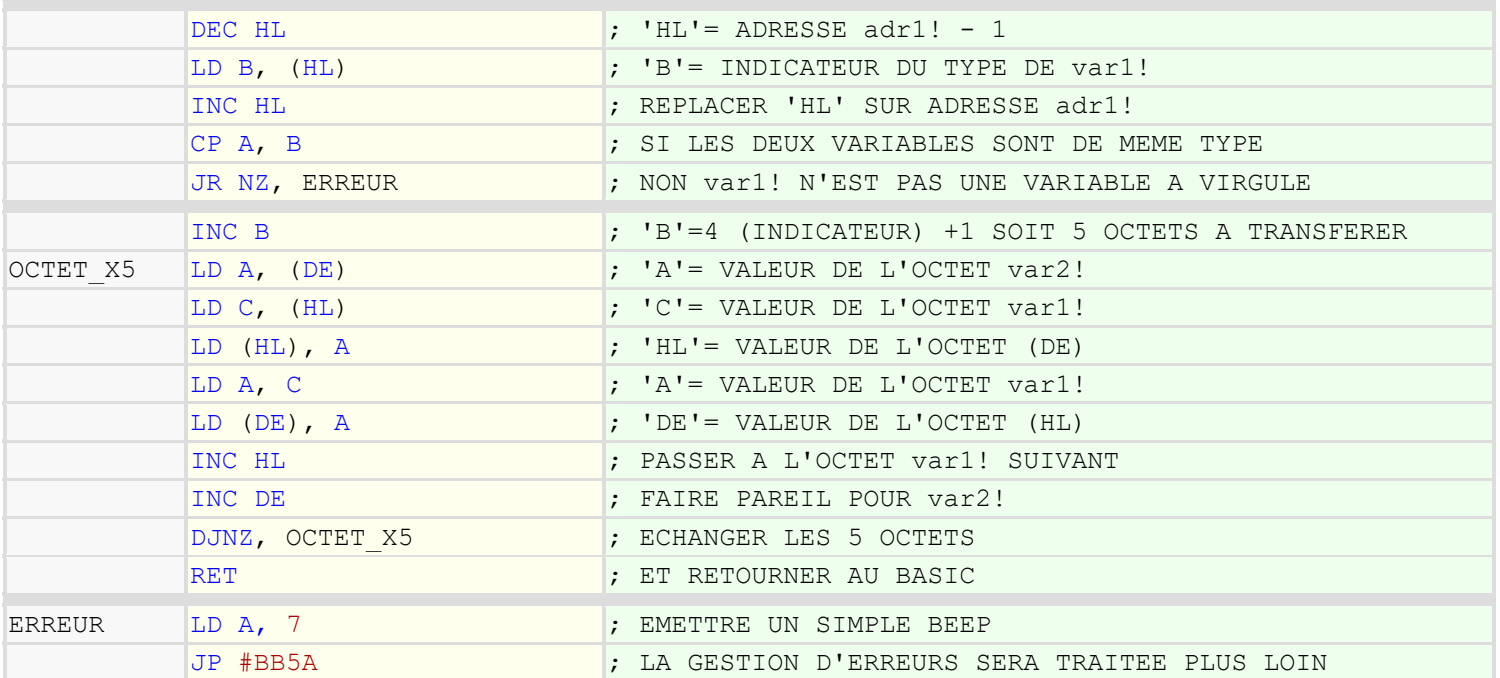

S'il y a une chose à retenir, c'est que si on ajoute 1 à l'indicateur de variable, on obtient alors le nombre d'octets qu'occupe la variable. Et c'est valable aussi pour les entiers et les chaînes de caractères.

# Variables de type « CHAÎNE DE CARACTÈRES » :

Voyons voir comment sont inscrites les variables de type chaîne de caractères.

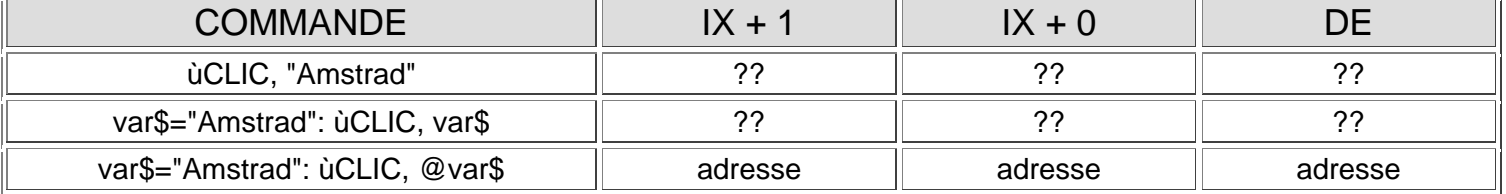

Bien que le pointeur de variables soit automatique sur les CPC 6128, il vaut toujours mieux le prévoir pour que vos commandes soient entièrement compatibles sur tous les CPC.

Ici, on ne pourra travailler qu'avec l'adresse de la chaîne de caractères, car elle ne peut pas tenir que sur les deux octets du registre 'IX'.

Ce n'est pas plus mal et de cette manière, on peut modifier la variable avant son retour au BASIC.

Il y a juste un souci avec ce genre de variable, c'est que la longueur de la chaîne de caractère ne devra jamais être augmentée à partir du langage machine.

Regardons maintenant, comment sont stockées les données d'une chaîne de caractères par cet exemple : **chaine\$="Amstrad": CALL &A000, @chaine\$**

Le registre 'IX' contiendra l'adresse du descripteur de chaîne. Cette adresse est composée de 3 octets :

Le 1er octet contient la longueur de la chaîne de caractères.

Le 2ème et le 3ème octet contiennent l'adresse du premier caractère de la chaîne.

Voici un aperçu rapide du code pour faire pointer le registre 'DE' sur le premier caractère et charger le registre 'A' avec le nombre de caractères de la chaîne.

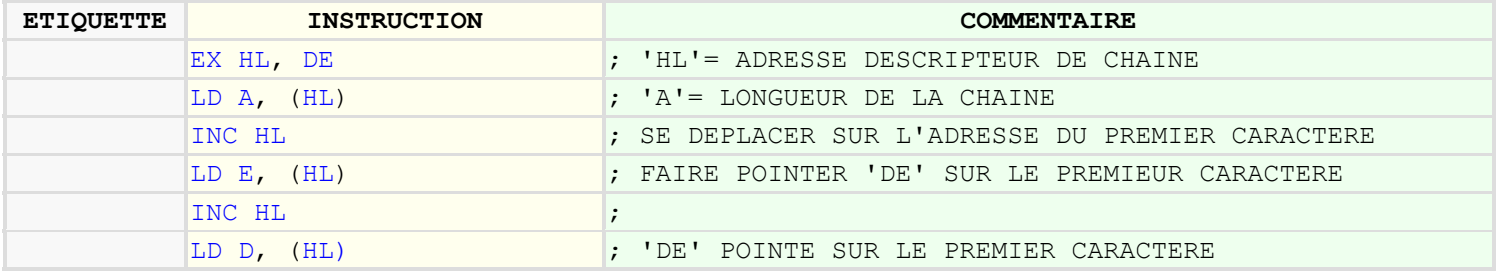

Maintenant, on va vérifier que la variable est bien une chaîne de caractères. Comme pour les autres variables, cette information se trouve dand (adresse - 1) et son contenu est '2'.

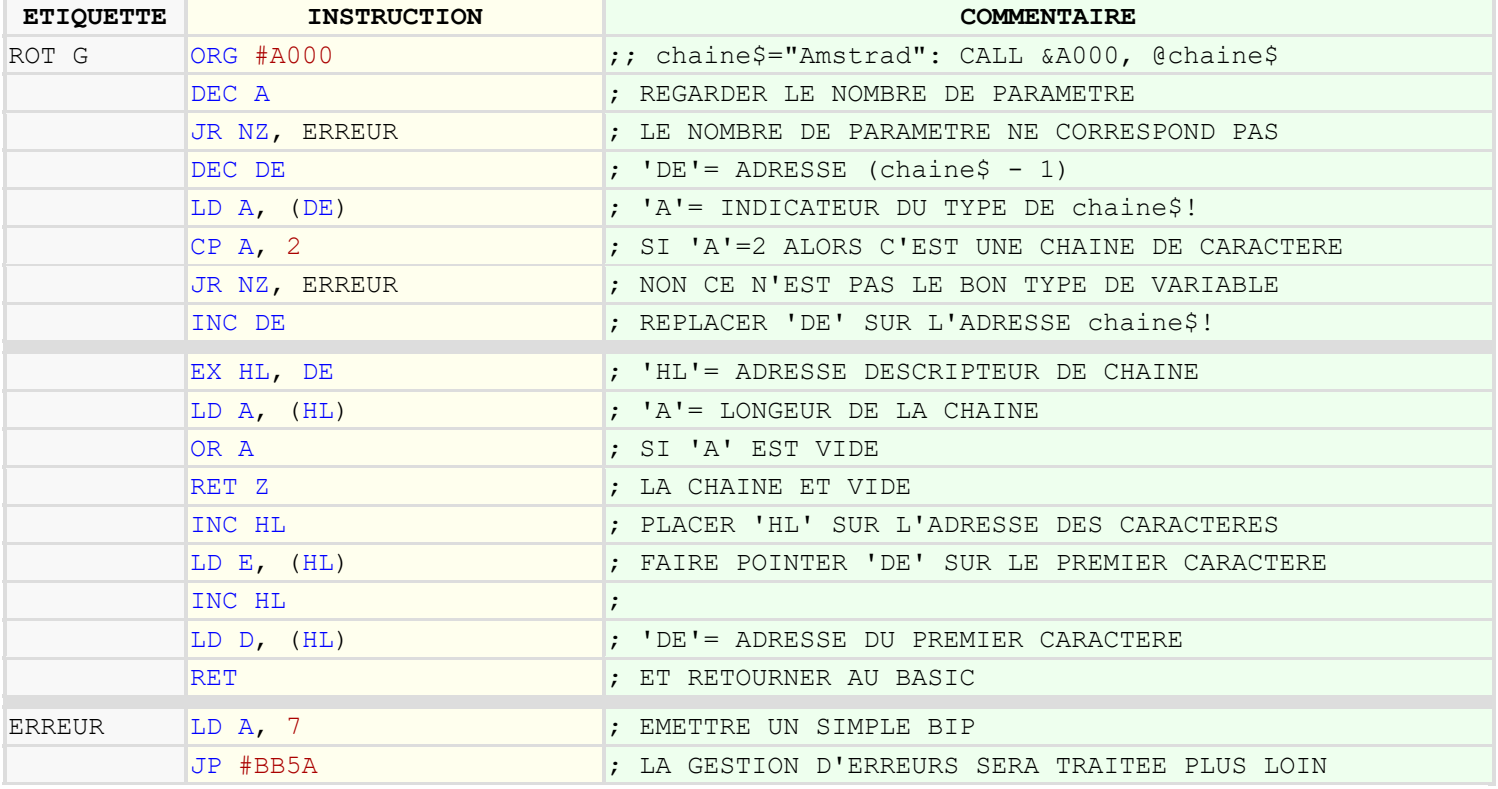

Une variable de type chaîne de caractères a le chiffre '2' pour indicateur et occupe 3 octets.

À présent que l'on sait où récupérer les caractères, on peut créer des routines telles que l'exemple ci-dessous qui produira une rotation vers la gauche de toute la chaîne.

Résultat : a\$="0123456789" CALL &A000, @a\$ : PRINT A\$ 1234567890 CALL &A000, @a\$ : PRINT A\$ 2345678901

Le principe :

Mémoriser le premier caractère de la chaîne dans le registre 'A'. Déplacer tous les autres caractères vers la gauche en partant du deuxième caractère. Inscrire le caractère contenu dans le registre 'A' en dernière position.

#### Routine assembleur :

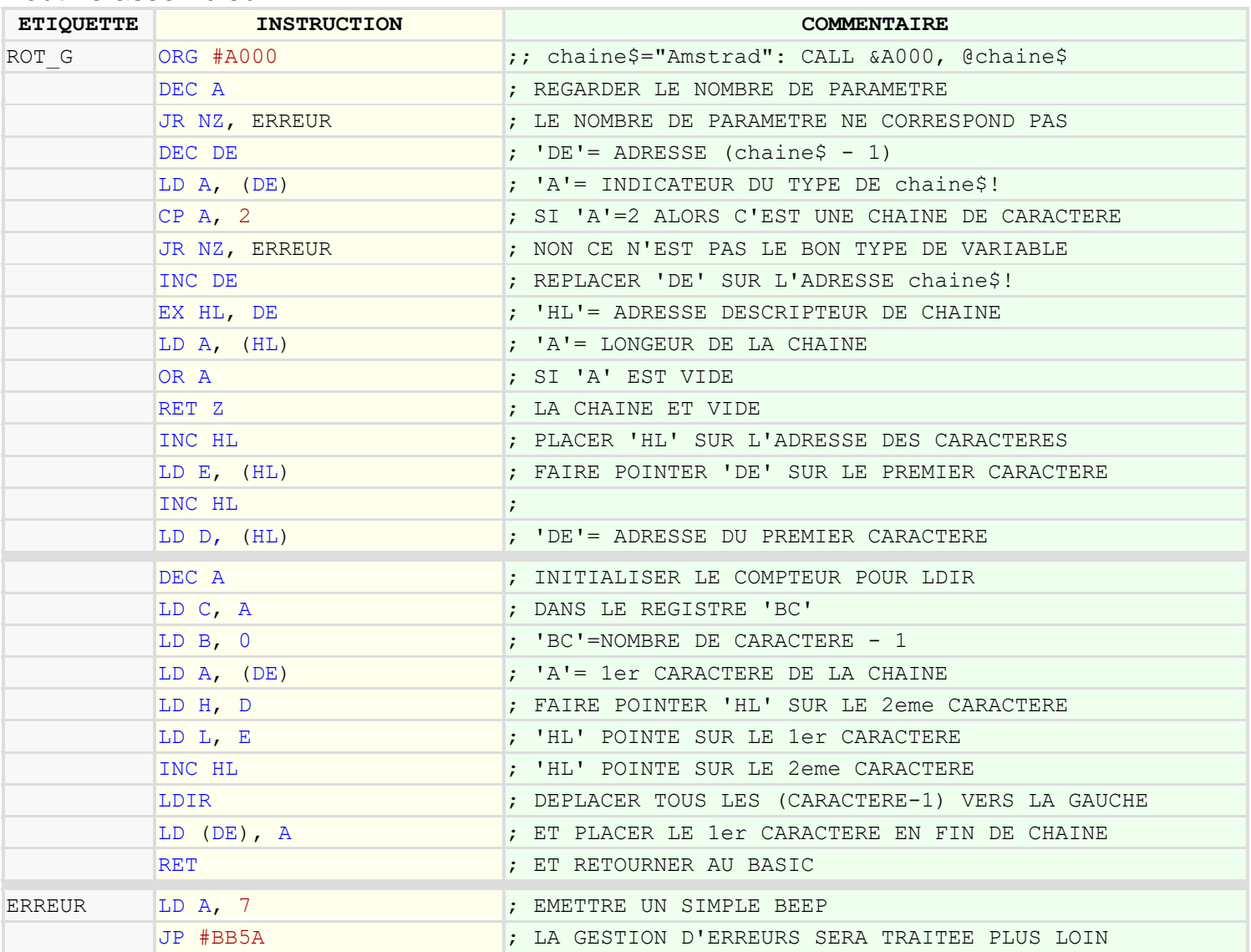

Cette routine pause cependant un problème. Il faut impérativement que le nombre de caractères de la chaîne soit supérieur à 1, sinon l'AMSTRAD risque de se paralyser dans l'infini car on décrémente le registre 'BC' avant la boucle 'LDIR'.

Comme cette routine contrôle déjà si la chaîne n'est pas vide, ce sera facile pour vous de corriger ce petit problème.

Pour résumer : Si le pointeur de variable est placé devant le nom de la variable, alors le registre 'IX' contiendra l'adresse de la variable, sinon ce sera la valeur arrondie de la variable sauf pour les chaînes de caractères ou une erreur sera produite sur CPC 464 si le pointeur est absent et sur les autres CPC, le registre 'IX' contiendra l'adresse du descripteur de chaîne de caractères.

Vous devez savoir maintenant manipuler les principales variables des RSX. La prochaine étape sera de gérer les erreurs des paramètres transmis dans une commande RSX.

## **LA GESTION DES ERREURS**

## Les erreurs dans les paramètres des RSX :

Pouvoir créer de nouvelles fonctions, c'est super bien. Savoir gérer les variables dans les paramètres, c'est extra formidable. Mais, si en plus, on pouvait afficher les erreurs adéquates. Ce serait le Graal des RSX sur l'AMSTRAD !

Bon, assez parlé. Gérer les erreurs n'est pas trop difficile à faire et ça ne demande pas trop de place mémoire. Cependant, avec une dizaine d'octets supplémentaires, on pourra rendre les RSX 100% compatibles sur les AMSTRAD 464, 664, 6128, 464+, 6128+.

Pour ne pas reprendre tout le code, la routine débutera au label [ERREUR] des précédents programmes.

## Routine assembleur :

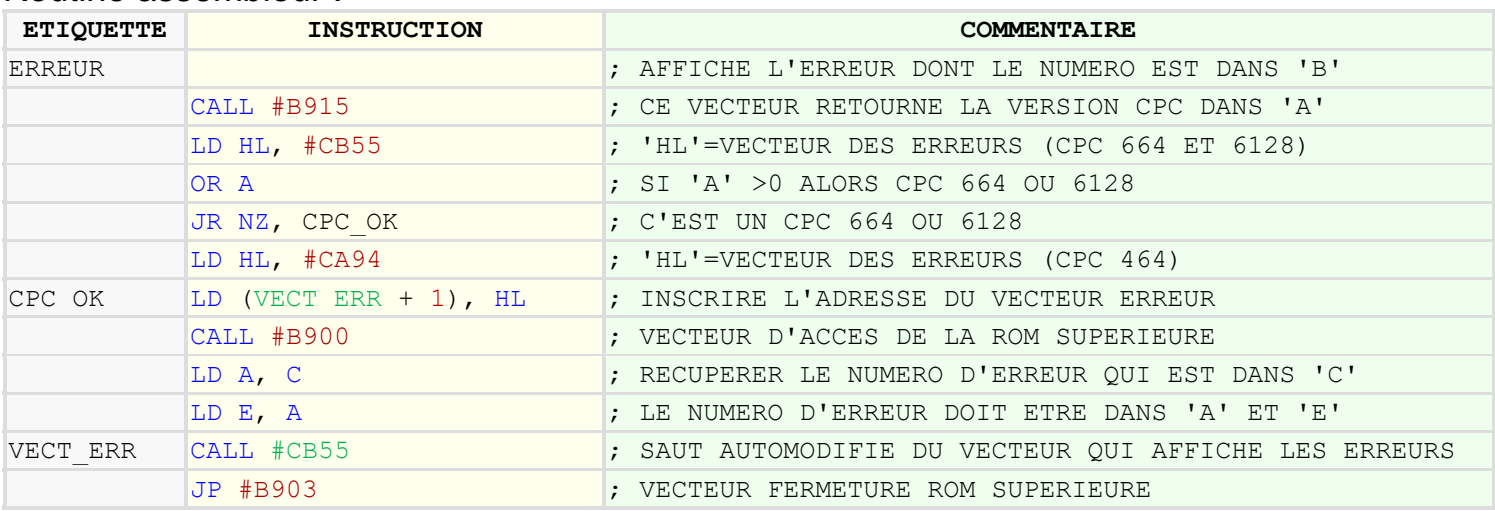

Ce code n'est pas optimisé et on peut gagner de la place si on considère que de retour au BASIC, la mémoire ROM supérieure se ferme automatiquement.

D'abord on inspecte le vecteur #CA94 qui nous retourne la version du BASIC. Si la valeur retournée est égal à zéro, alors on est sur un CPC 464 et il faut adapter le vecteur d'erreur dans le registre 'HL'. Sinon le registre 'HL' contient la valeur pour le CPC 664 et 6128.

On auto-modifie le vecteur d'erreur en inscrivant la valeur du registre 'HL' juste après la commande 'CALL' (VECT\_ERR + 1). Si on n'incrémente pas de 1 alors la commande 'CALL' sera écrasée par le contenu du registre 'HL' et l'ordinateur plantera des choux au lieu d'afficher l'erreur.

Le numéro d'erreur avant appel de la routine doit être dans le registre 'C'. Vous pouvez changer les registres, mais pour le vecteur d'erreur, il faut que le numéro d'erreur soit dans le registre 'A' et dansle registre 'E'.

Voici quelques numéros d'erreurs utiles pour les RSX :

00 Unknown error (erreur inconnue)

- 02 Syntax error (erreur de syntaxe)
- 05 Improper argument (argument inapproprié)

06 Overflow (overdose) 07 Memory full (Mémoire pleine) 11 Division by zero (Division interdite par zéro) 13 Type mismatch (Type incompatible) 14 String space full (espace chaîne pleine) 15 String too long (prend une taille en dessous) 16 String expression too complex (chaîne trop complexée) 18 Unknown user function (fonction inconnue) 22 Operand missing (il manque un truc) 32 Broken in (c'est foutu)

Pour tester les autres valeurs, lancez cette routine dans une adresse de la mémoire (par exemple en &A000) et tapez : **CALL &A000, (numéro d'erreur de 0 à 32)** 

Pour terminer, on va créer le ou la ou l' RSX "SWAP" avec contrôle des erreurs. On a déjà vu comment échanger deux variables à virgule. Cette fois, l' RSX sera capable d'échanger toutes les sortes de variables de même type entres elles.

ùSWAP, @var1%, @var2% ùSWAP, @var1!, @var2! ùSWAP, @var1\$, @var2\$

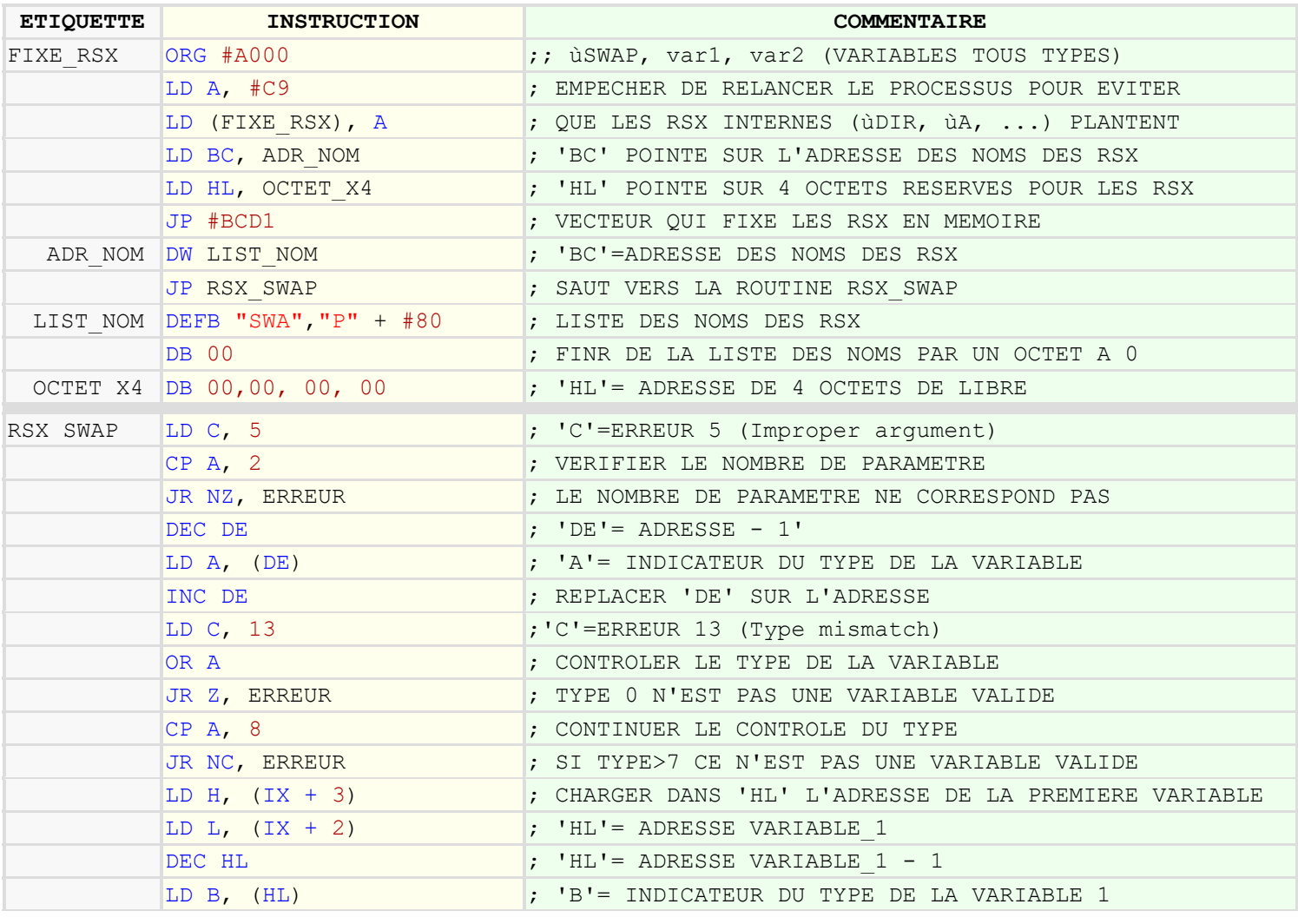

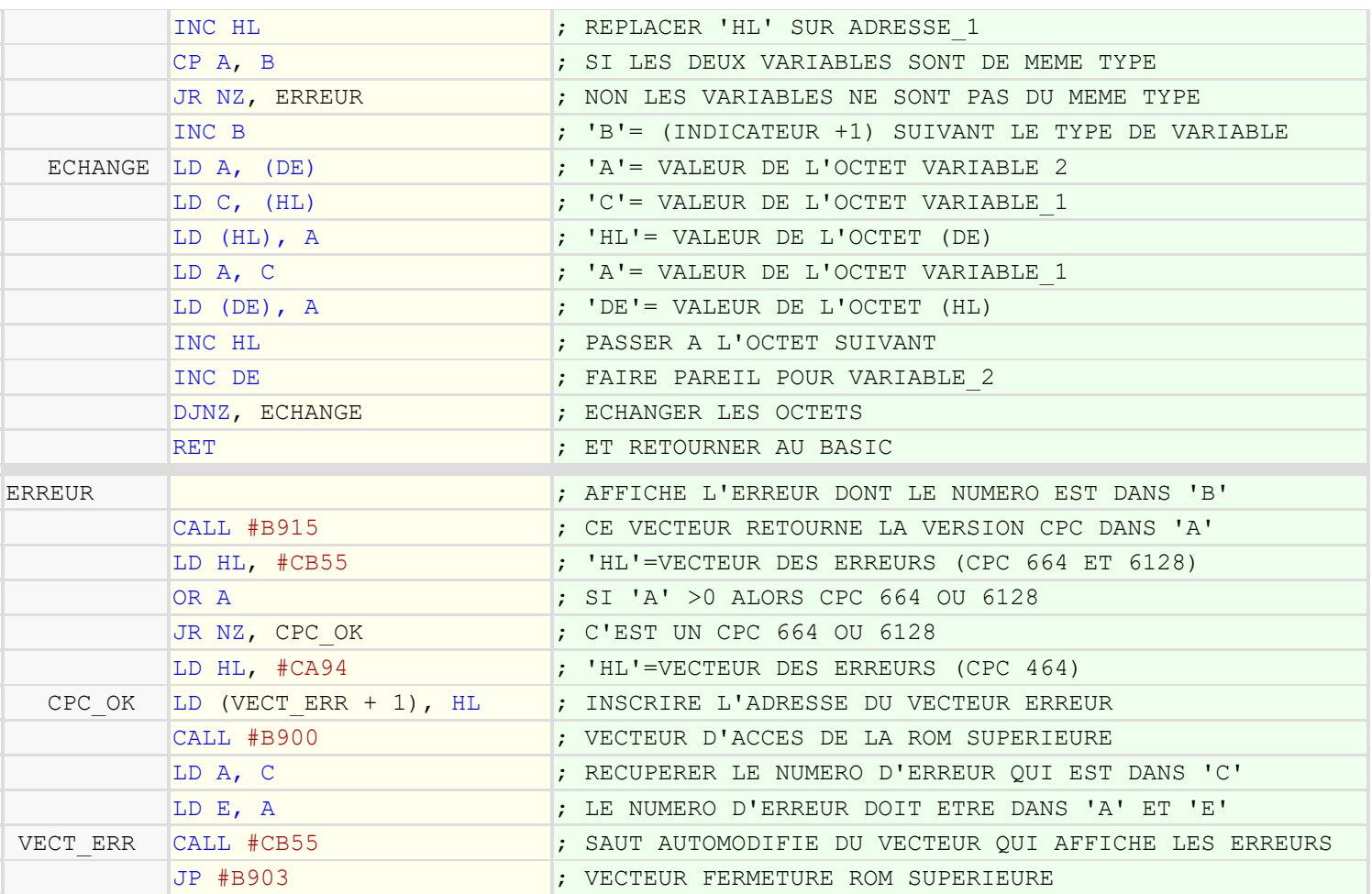

Ce programme en lui-même ne fait que 94 octets avec la gestion d'erreurs et la création des RSX inclus. Soit moins que la moitié d'une ligne BASIC.

Vous pouvez bien sur l'optimiser et le prendre pour base pour vos prochains programmes.

## N O T E

## **ET POUR FINIR**

Astuce: Connaître l'adresse de lancement d'une routine RSX.

Dans le cas où on désirerait faire une commande RSX déplaçable, il est parfois utile de connaître l'adresse ou la routine de cette commande sera installée. Il faut pour cela, remonter à travers le registre 'IX' au paramètre zéro et charger la valeur dans un des registres.

Prenons l'exemple de la commande RSX ùCLIC sans paramètre est chargeons l'adresse d'exécution de la routine dans le registre 'HL'.

RSX\_CLIC LD H,  $(IX + 1)$ LD  $L$ ,  $IX + 0)$ Et mieux encore, le registre 'DE' contient lui aussi l'adresse d'exécution de la routine.

Et s'il y a un ou des paramètre(s), alors il faudra remonter au paramètre zéro comme dans l'exemple suivant : **ùCLIC, 32** 

RSX\_CLIC LD H,  $(IX + 3)$ LD  $L$ ,  $IX + 2)$ 

Dans le cas où il peut y avoir des paramètres optionnels :

**ùSPOKE, adresse, var1[,var2] [,var3]...**

Puisque l'on sait que le registre 'A' contient le nombre de paramètres.

RSX\_SPOK ADD A, A LD D, 0 LD E, A ADD IX, DE LD H,  $(IX + 1)$ LD  $L$ ,  $IX + 0)$ Ce dernier exemple modifie la valeur du registre 'IX'. il faudra penser à lire la valeur des paramètres dans le sens inverse (IX - 1) (IX - 2)..., ou plus simplement avec un 'PUSH/POP IX" pour revenir au début.

N O T E

A savoir: Stockage du nom d'une variable dans la mémoire.

On sait que le type de la variable peut-être récupéré à l'adresse – 1 quand le pointeur de variable est présent. Mais que ce cache t'il avant l'indicateur ?

Pour l'exemple, nous allons créer une variable de type entier : compte%=500

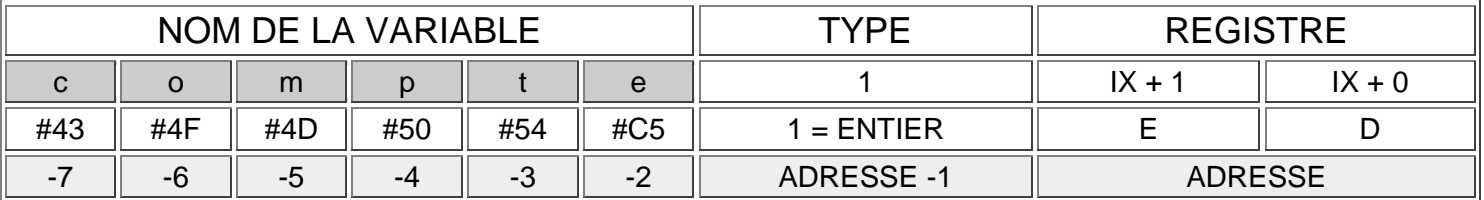

Regardons le tableau ci-dessous :

En partant de la droite, nous avons l'adresse dans le registre 'DE' et 'IX' et à cette adresse – 1 octet, on a le type de la variable dont sa valeur ici, est égal à '1' (type entier). A l'adresse – 2 octets commence le nom de la variable par la fin:

```
Adresse-2 = #C5 soit le caractère 'e' converti en majuscule + #80
Adresse-3 = #54 soit le caractère 't' converti en majuscule
Adresse-4 = #50 soit le caractère 'p' converti en majuscule
Adresse-5 = #50 soit le caractère 'm' converti en majuscule
Adresse-6 = #50 soit le caractère 'o' converti en majuscule
Adresse-7 = #50 soit le caractère 'c' converti en majuscule
```
Le nom de la variable a été converti en majuscule et la valeur du dernier caractère a été augmentée de + #80 pour indiquer la fin du nom de la variable.

Il est alors possible de modifier les noms des variables même à partir du BASIC comme le montre l'exemple suivant :

#### **EXEMPLE :**

taxe%=26 PRINT taxe% 26 POKE @taxe% - 2, ASC(''I'')+ &80 PRINT taxi% 26 Vous trouverez peut-être une utilité à cette possibilité.

La lecture de ce guide est maintenant terminée. J'espère que vous aurez trouvé les réponses que vous cherchiez.

#### **Quelques sites qui m'ont beaucoup aidé :**

https://www.cpc-power.com/ https://amstrad.eu/ https://acpc.me/ https://asmtradcpc.z80-8bits.fr/

# **Et d'autres que j'apprécie aussi :**

https://jerres12.net/border0/ http://crazypiri.eu/ https://cpcrulez.fr/ https://fr.wikibooks.org/wiki/Programmation\_Assembleur\_Z80 http://quasar.cpcscene.net/ http://tj.gpa.free.fr/

Liste non exclusive.

## **Au sujet de l'auteur :**

- **Blog :** http://retropoke.canalblog.com/
- **E-mail :** philippe.moulin.fr@laposte.net

## PS :

…

Si vous avez des informations supplémentaires à apporter sur les commandes RSX de l'Amstrad CPC et que vous aussi vous désirez les partager, vous pouvez me contacter à l'adresse e-mail ci-dessus.

# N O T E